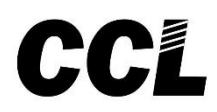

# **Operating / Programming Manual & Warranty Document** PBX Model: 216B / 224B / 232B

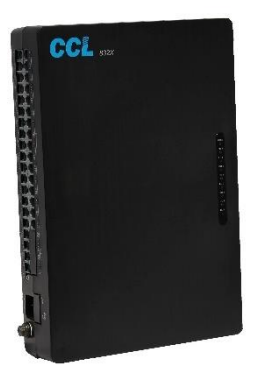

 We extend a warm welcome to you on becoming a part of the Copper Connections family. Our service support Engineers shall be working hard through our channel partners to ensure your satisfaction with the product and after sales services.

We welcome your feedback / query at [CCLSERVICECCL@GMAIL.COM](mailto:CCLSERVICECCL@GMAIL.COM)

# **. Contents**

**Introduction Installation** Terminologies Used Programming the PBX Allowed Table Auto Attendant Settings Auto Call Back Auto Call Disconnection Barge-In Call Forward Call Pick-Up Checking Extension Number CLI (Calling Line Identification) CLI Transferable / Internal CLI – Digits addition CLI Receiving Mode (DTMF / FSK) CLI Transmitting Mode (DTMF) Conference with 1 Junction & 1 Ext Conference with 2 Junctions Day / Night Mode Denied Table – A Denied Table – B Do Not Disturb (DND) Door Phone Emergency Call Extension to Extension call Flash Time setting Flexible Numbering Hot Line to Junction Hot Line to Extension Junction Access during Power Failure Junction Access Control Junction Line Ring Assignment Junction Line- Enable / Disable

Junction to Junction Forwarding Memory Dialing Operator Extension Setting Password PBX Version Redial Resetting the PBX programming Ring Time Settings **Troubleshooting Technical Specifications Warranty claim details** NOTE -Copper Connections reserves the right to alter equipment specifications and description contained herein and makes no commitment to update or keep current the information herein. All information herein is subject to chang e

- at any time without notice. No part of this publication shall be deemed to be part of any contract or commitment whatso ever.
- Product specifications and features are subject to changes without prior notice due to our constant endeavor to improve the product.
- All features mentioned in this manual are not part of standard systems. Some features need optional hard ware/sof twa re up-grad atio n.
- Not every feature in this manual is likely to have been installed in your system or extension.

# **. Introduction .**

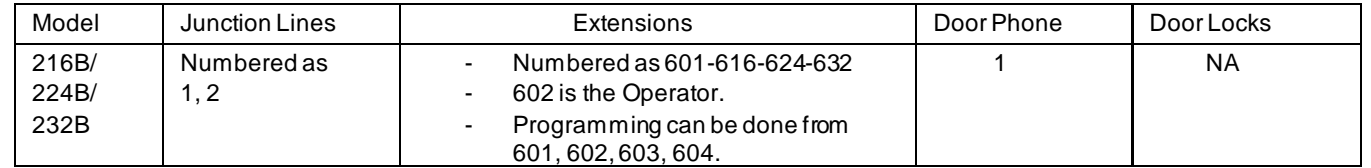

All Junction lines of the PBX are Disabled in default. To enable them refer heading "Junction Line - Enable / **Disable"**

 Model 216B has 2 CO Lines, 16 Extensions. Model 224B has 2 CO Lines, 24 Extensions. Model 232B has 2 CO Lines, 32 Extensions.

# **. Installation .**

# *Cabling*

- All cables of the EPABX should be at least 6" away from the electrical cables.

- They should be at least 12" away from the area of high frequencies like tube light chokes, Electric Motors, etc. If it is not possible to avoid, then use shielded cables and earth the shield.

- Maximum length of extension wires can be 400 mtr from PBX with 0.5mm Copper conductor cable.

#### *Earthing*

Earth connected to the EPABX should not have more than 5 volts on it.

GOOD EARTHING

V E. N. L.

3 PIN AC plug

If voltmeter reading between N & E is more than 5V, do not run the Copper Connec tio ns System on it Voltmeter reading between N & E must be more than 100mV and less than 5V

BAD EARTHIN G

*Location*

The PBX should be installed in a well-ventilated area and at a place where there is no chance of liquid spilling over it or moisture getting into it (Like in the Bathrooms etc).

Direct sun light should not fall on the PBX.

The PBX should be installed on the wall at a minimum of 2 ft height from the

floor. Note: The Company's warrantee voids if the above points are not followed.

#### *Front Panel Indications*

Following is the descriptions of the LED indicators of the front panel of the PBX:

*LED Name Description*

POWER Blinking means PBX is working on Mains AC or Battery.

### *Connections*

The PBX has the following connectors on its side panel:

*Connectors Description* **LINE** 1 **to LINE** 2 Terminate the  $1^{st}$  and  $2^{nd}$  Junction Line here through a RJ Connector. **EXT 601 to EXT 616/ 624/ 632** Terminate the 1<sup>st</sup> to 32<sup>th</sup> Extension wires over here through a RJ Connec to r. AC 220V Connect the 2 pin main lead here.

**witch on the Side of PBX** It is for switching the PBX ON / OFF.

Note: The PBX is supplied RJ Connectors with short leads for terminating the cables to RJ Sockets. It is recommended to Crimp RJ connectors directly to the cables in order to maintain the aesthetics.

#### *Precautions:*

The Mains AC socket from where the PBX is given 220 V AC, should be separately made by taking direct connections from the MCB Box and no other Electrical appliance should be connected on this point.

# . **Terminologies Used** .

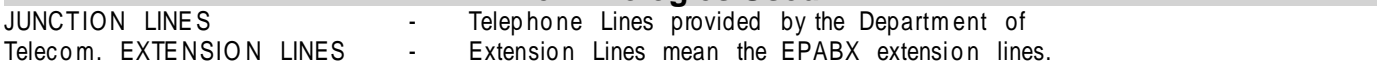

# **. Programming the PBX .**

To program most of the feature mentioned in this manual, programming Password is to be entered from any extensions (601, 602, 603, 604) throug h the following command **:**

#\* 0000 (Here, 0000 is the default Passwo rd ) In case of any mistake while programming, keep the Hands et down and pick up again. Whenever a correct input is entered, PBX will give one single acceptance tone and when wrong input is given, it will give three tones.

# . **Allowed Table** .

Numbers to be allowed to extensions whose  $L = 0$ , are to be defined in this table. For value of L refer "Junction Dialing Controls ".

This table has 16 Locations.

Proced ure**:** Dial #\* 0000 + 43 QQ ABCD#

Where  $QQ = 01$  to 16 (16 Locations of the Table)

ABCD= The starting 4 digits of the Tel numb ers to be allowed to

extension. For less than 4 digits, dial # at the end of digits.

To clear this Table: Dial  $#*$  0000 + 43  $#*$ 

To clear a particular location of this table: Dial  $\#^*$  0000 + 43 QQ  $\#$ 

# **. Auto Attendant Operations .**

When the PBX is operated in this mode, the Junction caller gets a welcome mess ag e. Three types of mess ag es can be record ed for the following 3 conditions **:** Welcome Message (10 Seconds) Busy Message (5 Seconds) No Answer Message (5 Seconds) **Auto Atten dant Enable/ Disable :** To set Junction in Auto Attend ant mode: Dial  $\#^*0000 + 10 \text{ J}\#$  where J= Junction Number 1 or 2 To set Junction in Direct Ring mode: Dial #\*0000 + 11 J  **Messa ge Recording/ Listening:** To Record Auto Attend ant Message: Dial  $\#^*0000 + 12$  M # Recording starts after a confirmation beep. There will be a second beep for recording end. Listen Auto Attend a nt Mess ag e:

Dial #\*0000 + 13M #

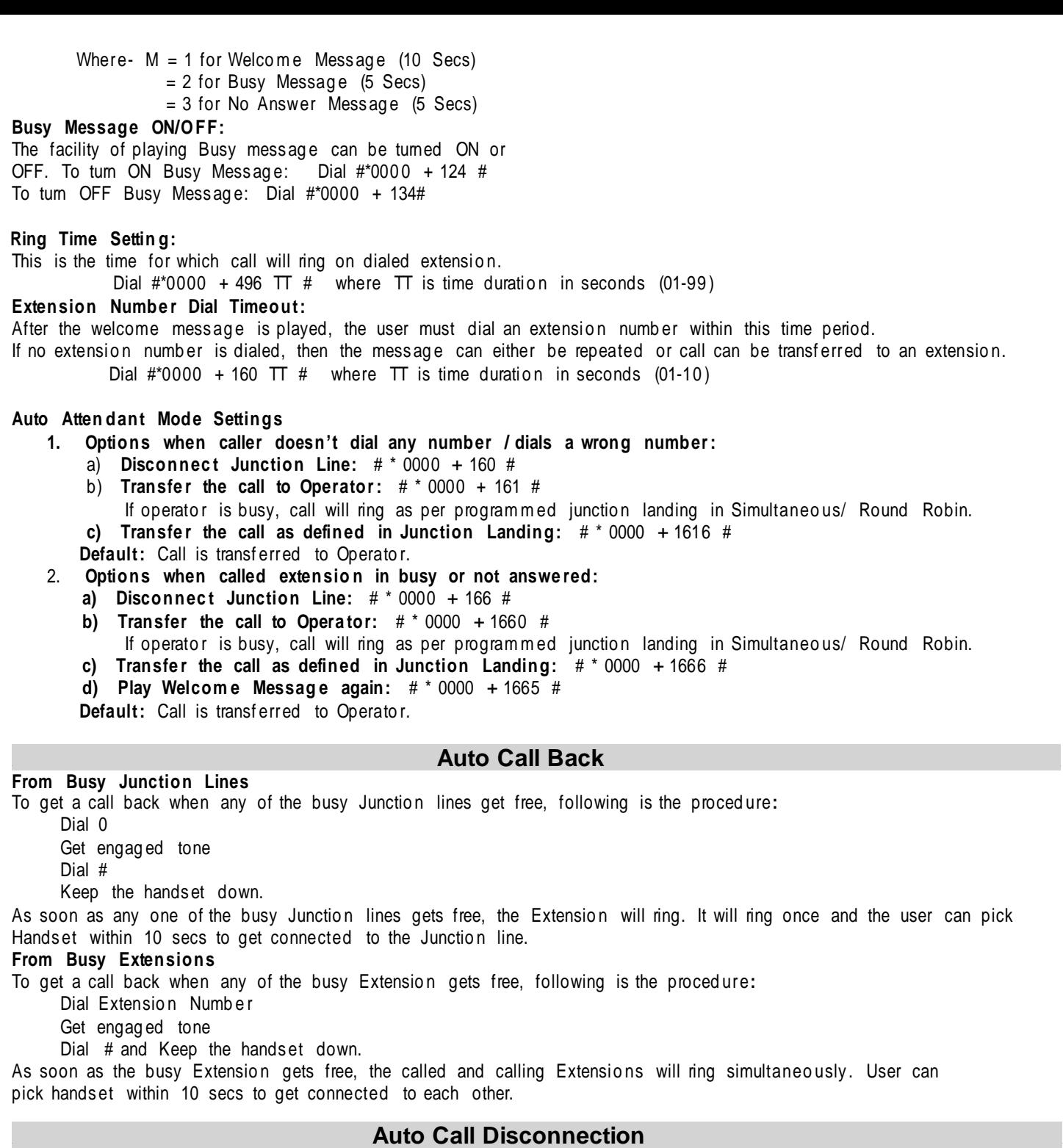

Selected extensions can be programmed to disconnect Out going Junction call after talking for a set time. Proced ure**:** Dial #\* 0000 + 6 NN TT #

Where, N= Last two digits of the Extension Number.

 $TT = 01$  to 99. Time in minutes after which the Junction call is to be

disconnec ted. Note**:** In default there is no restric tio n.

: This auto call disconnection is not applicable on incoming Junction

calls. To cancel this feature**:** Dial #\* 0000 + 6 NN 00 #

# . **Barge-In** .

Extension number 601 and 602 have the facility to barge into any Extension or Junction Line and overhe ar or talk in conferenc e.

To listen to a Junction line, dial  $# 7 J$  where  $J=$  Junction Number 1 or 2 To listen to an Extension, dial # 77 Ext Number

# . **Call Forward** .

*Call Forwa rd Always* Dial # 26 NN XXXX Where, XXXX= Extension number where Calls are to be forwarded. Flexible number (2-4 digits long)  $N=$  the last two digits of the original Extension. Dial  $# 26$  NN  $#$  (To clear the feature of N Extension) Dial  $# 26 #$  (To clear the Call Forward Always feature of all the extensions. T) Call Forward When Busy / No Answer (This can also be used as Round Robin feature - Refer "Junction Line Ring *Assig nm en t" )* If calls are to be diverted only when the Extension is busy or is not answering, then: Dial # 27 NN XXXX Where, XXXX= Extension number where Calls are to be forwarded. If flexible numbering is done then enter the Flexible numb er. **If the Flexible number is say 26 then XXXX will be = 26 & not 026.** N= The last two digits of the **original Extension numbe r (Not the flexible number**) Dial # 27 NN # (To clear the feature of NN Extension : To cancel Call Forwarding Busy / No Answer of all the extensions: Dial  $# 27$  # from any of the programming Extensions. : To cancel all type of Call Forwarding of all the extensions: Dial  $# 25$  # from any of the programming Extensions. : To retain the Call Forwarding programming after the PBX is switched ON/OFF, Dial  $\#^*0000 + 171$  # (This is the default setting in the PBX) : To lose the Call Forwarding programming after the PBX is switched ON/OFF, Dial #\*0000 + 170 # *Ring Time change in Call Forwa rd When Busy / No Answer* The ring time on extension, in case of Call Forward, can be changed using the following program: Dial #\*0000 + 184 TT # Where,  $TT = 01 - 99$  Ring Time in seconds Default value  $= 20$  secs **Note:** The time entered here, should be less than the Internal Call Ringing Time.

#### . **Call Pick-Up** .

PBX has a code for call pick up as detailed below:

Dial # 9 - To pick up an incoming Junction call ringing on another extension.

It will pick the calls in following priority

- Junction Call being Transferred

- Incoming Junction Call ringing

- Junction Call on Hold
- Door Phone Call
- Internal Call

# **Checking Extension Number .**

To know the extension port number of an extension: From SLT extension with a CLI Telephone Set

Dial # 62 and keep the handset down.

The extension will ring and its number shall be displayed on the CLI phone. The display may show a 4-digit number. In that case the last 3 digits would be the Extension number.

## **. CLI (Calling Line Identification) .**

The incoming Junction call telephone number is displayed on the LCD of the CLI phone on which the defined Junction call rings. This feature will work with Telep ho nes having CLI feature.

## . **CLI Transferable / Internal CLI** . Whe n

a Junction call is transferred from an extension to another extension, the external telephone number is displayed on the LCD of the CLI phone. When an extension calls another extension, Extension number is displayed on the LCD of the CLI phone.

. **CLI – Digits addition** .

Some CLI Telephones cannot display less than 4 digit numbers. In that case if the PBX extension numbers are less than 4 digits then additional dummy Zeros need to be added by the PBX. Proced ure**:**

To Enable, Dial #\* 0000 + 180 1 # To Disable, Dial #\* 0000 + 180 0 #

Note- If CLI digit addition is enable then if extension is of 2 digits then 2 dummy zeros are added before extension numb er and if the extension number is of 3 digits then a zero is added before the extension number. Default: Disabled

### . **CLI Receiving Mode (DTMF / FSK )** .

The system senses CLI on Junction lines in DTMF mode or FSK mode. Proced ure**:** Dial #\*0000 + 181 J 0 # for FSK mode Dial #\*0000 + 181 J 1 # for DTMF mode where  $J=$  Junction Number 1 or 2 Default: FSK mode

# . **CLI Transmitting Mode (FSK) .**

The PBX generates CLI on Extensions in DTMF mode in default.

# **Conference with 1 Junction & 1 Ext** .

An extension user can establish a conference with an extension and a Junction line. Process: During conversation with a Junction line, Hook-Flash to hold the line.

Then dial \* Ext No.

#### . **Conference with 2 Junctions** .

to

An extension user can establish a conference with 2 Junction Lines: Process: During conversation with a Junction line - Hook-Flash - ## (To park the Call) – 0 – Tel No (who is

> be included in conferencing) – Hook Flash  $-$  #  $*$  - Now all 3 party can talk to each other. When Ext keeps the Handset down, the conference ends.

#### **Day / Night Mode .**

The PBX can be configured in 2 sets of programming. One for the day mode and one for the night mode. To change the system to Day Mode, Dial # 20 To change the system to Night Mode, Dial # 21 Default**:** Day Mode.

 **Denied Table – A** .

Numbers to be disallowed to extensions whose  $L = 4$ , are to be defined in this table. For value of L refer "Junction Dialing Controls " This table has 16 Locatio ns. Proced ure**:** Dial #\* 0000 + 41 QQ ABCD# Where  $QQ = 01$  to 16 (16 Locations of the Table) ABCD= The starting 4 digits of the Tel numb ers to be denied to extensio n. For less than 4 digits, dial # at the end of digits. To clear this Table**:** Dial #\* 0000 + 41 # To clear a partic ul ar location of this table**:** Dial #\* 0000 + 41 QQ #

#### . **Denied Table – B** .

Numbers to be disallowed to extensions whose  $L = 5$ , are to be defined in this table. For value of L refer "Junction Dialing Controls ". This table has 16 Locatio ns. Proced ure**:** Dial #\* 0000 + 42 QQ ABCD# Where  $QQ = 01$  to 16 (16 Locations of the Table) ABCD= The starting 4 digits of the Tel numbers to be denied to extension. For less than 4 digits, dial # at the end of digits. *To clear this Table***:** Dial #\* 0000 + 42 # *To clear a parti c ul ar locati on of this table***:** Dial #\* 0000 + 42 QQ #

#### . **Do Not Disturb (DND)** .

In DND mode, no one can call the DND extension PROCE DURE: Dial #83 To cancel DND, simply lift Hands et.

# . **Door Phone** .

#### 1 Door Phone can be connected to the PBX.

Open the back cover of the Door Phone and connect 2 wires on the Terminal block.

These 2 wires are to be connected to any of the Extension port (from 601 to 632) of the PBX.

To define the Extension as the first Door Phone extension, program as below**:**

Dial  $\#*0000 + 80 \text{ NN } \#$ 

Where,  $N = 01 - 32$  (Representing the Extension numbers from 601 to 632)

To make the first Door Phone extension as a normal Extension, program as below**:**

# Dial  $\#*0000 + 8000 \#$

# *Door Phone ring assignment*

Dial  $\#*0000 + 82$  NN  $\#$  - To assign extensions to ring when Door Phone calls.

Where, N= 01 -32 (Representing the Extension numbers from 601 to 632)

Repeat the program for up to 3 Extensions maximum except door phone.

Dial  $\#*0000 + 82$  # - To clear all programmed extensions for Door Phone calls.

#### . **Emergency Call** .

When any extension dials  $# 88$ , all extensions start ringing. All extensions get connected to the extension who had dialed the Emergency code. All can talk in conference.

#### **. Extension to Extension call .**

Extension numbers in default are from 601 to 616 / 624 / 632 and can be changed to 2 digits / 3 digits or 4 digits numbering as explained under the heading "Flexible Numbering".

#### . **Flash Time setting** .

The Flash time of the PBX can be changed as described below: Dial  $\#^*$  0000 + 00 L  $\#$ 

> 2 (for 1.0 secs) 3 (for 1.2 secs) 4 (for 1.5 secs) 5 (for 1.8 secs)

Here,  $L = 1$  (for 0.8 secs) Default = 0.4 secs

#### . **Flexible Numbering** .

Extension numbers can be changed to a desired number of 2 digit, 3 digit or 4 digits from 11 – 6999. The numbering can either be 2digit, 3 digits or 4 digits in any combination. The flexible number cannot begin with digits  $0, 7, 8$  and

9. Proced ure **:**

Dial  $\#^*$  0000 + 9000 + # (This also resets all the flexible numbering of the

PBX) Dial #\* 0000 + 9 NN ABCD #

Where,  $N =$  Last two digits of the original extension number (This original number always remains the one that is printed on the MDF even if flexible numbering is

done).

ABCD = The new Extension number. For less than 4 digits, dial # at the end Of Extension Number. If all the new numbers to be made in sequence then following programming can be done with single program. This avoids lengthy programming:

Dial #\* 0000 + 9000 L K #

Where,  $L =$  Length of new numbers  $-3$  digits or 4 digits

 $K$  = First digit of the new numb ering. If K=2 then the numb ering will become 201 (or 2001) Onwards. Then all those Numbers can be changed through the following program mi ng.

Default: 601,602, to 616 / 624 / 632

#### . **Hot Line to Junction** .

Some or all extensions can be programmed to get Junction Line on lifting the Handset. To dial internal numbers, dial \* on lifting the Handset. You will get internal dial tone of the PBX. To program an extension to get a free Junction line on lifting handset,

Dial #\* 0000 + 20 NN#

Where, NN= last two digits of Extension numbers that is to be programmed for Direct Junction Access. Dial  $#*$  0000 + 20  $#$  - To convert all Extensions in "Hot Line to Junction" mode Dial  $#^*$  0000 + 21 NN  $#$  - To convert NN Extension in normal mode. Dial  $#*$  0000 + 21  $#$  - To convert all Extensions in normal mode. Note: When all Extensions are converted to Hot Line then to get into the Program ming mode, lift Hands et  $-Dial * # * 0000 + Whatever Programming to be done.$ 

# **Hot Line to Extension** .

Some or all extensions can be programmed to get connected to an Extension, on lifting the Handset. To dial internal numbers, dial \* on lifting the Handset. You will get internal dial tone of the PBX. To program an extension in this mode,

Dial #\* 0000 + 883 NN XXXX# Where, NN= last digit of Original Extension numbers that is to be programmed for this feature.  $XXX =$  Extension number to which call will land in Hotline feature.. Dial  $\#^*$  0000 + 884 NN  $\#$  - To convert N Extension in normal mode. Note: When all Extensions are converted to Hot Line then to get into the Programming mode, lift Hands et – dial \* # \* 0000 + whatever Programming to be done. Default: All extension is in Normal Mode. **. Junction Access During Power Failure .** When the system is switched OFF, the Junction lines get directly connected to following respective extensions. Junction Number Extension Number to which it gets connected 01 601 02 602 **. Junction Access Codes / Change .** Junction lines can be accessed in rotation by dialing 0. To access a particular junction line: #11 - To access 1<sup>st</sup> Junction Line #12 - To access 2<sup>nd</sup> Junction Line The junction access code can be changed from 0 to 8. Refer heading 'Junction Grouping' for procedure. **. Junction Access in Circular / Sequential Mode .** In case of dialing out on the Junction Lines, PBX can be configured to work in either of the following 2 modes: Mode Description Circular When an extension dials 0, the PBX will allot Junction numbers 01. Next time any Extension dial 0, Junction number 02 will be allotted. Then 01. Sequential When an extension dials 0, the PBX will allot Junction numbers 01. Next time any Extension dial 0 and if Junction 01 is free then Junction 01 will be allotted. Junction number 02 will be allotted only when Junction 01 is engaged. Programming: To program in Circular mode, Dial  $\#^*$  0000 + 0620  $\#$ To program in Sequential mode, Dial #\* 0000 + 0621 # . **Junction Access Control** . Every Extension can be programmed to access Junction Line. The access to each Extension can be different in Day mode and Night mode. Proced ure**:** Dial  $\#^*$  0000 + 70 J NN X  $\#$  (For Day Mode access) Dial  $\#^*$  0000 + 71 J NN X  $\#$  (For Night Mode access) Where  $J =$  Junction Number (1 to 2)  $NN =$  Last two digits of Original Extension Number (01 to 12)  $X = 0$  to allow Junction access 1 to Disallow Junction access. Dial  $#$  0000 + 70 J X  $#$  (To allow/disallow all extensions to access Junction in Day Mode) Dial  $\#^*$  0000 + 71 J X  $\#$  (To allow/disallow all extensions to access Junction in Night Mode) Default: All extensions are allowed to access Junction Line in both Day and Night mode. . **Junction Dialing Controls** . Junction dialing facility can be controlled Extension wise as below: Dial  $\#^*$  0000 + 40 NN L  $\#$ where, NN= Last two digits of Extension number.  $L = 0$  - The Extension can dial only the numbers starting with digits defined in "Allowed Table" 1 - The Extension can dial all numbers. 2 - The Extension can dial all numbers except for ISD numbers. 3 - The Extension can dial all numbers except for STD numbers. 4 - The Extension can dial all numbers except for the numbers starting with digits defined in "Denied" Table-A " 5 - The Extension can dial all numbers except for the numbers starting with digits defined in "Denied" Table-B " 6 - The Extension cannot dial out but can make internal calls. To give all extensio ns the same L value**:** Dial  $\#^*0000 + 40 \text{ L } \#$ Note: In default: all extensions are in  $L = 1$  mode.

# **Junction Call Hold + Transfer .**

To transfer a Junction line to another extension, FLASH and dial the Extension number while talking on the junction line. Now there can be following 4 conditions:

- 1. When called extension lifts, calling extension can converse and then keep the Hand set down. The Junction call will then get transferred.
- 2. Called extension lifts but doesn't want to talk then he may keep the Handset down. The call will come back to the transferring extension.
- The called extension is ringing but not lifting the Hands et. Keep the Hands et down. The call will ring on the called extension for 25 secs and if not answered it will ring back on the transferring extension. Now if the Transf erring extension is busy, the Junction call will keep waiting for the Transferring extension to get free.
- 4. If the called Extension is engaged, the user will hear 2 tones. Now FLASH to get back to the Junction line. If FLASH is not done within 10 secs, the Junction line will get connected. This is the default setting in the PBX. Altemately the user can change to the following mode: On dialing an engaged extension user would get engaged tone. During the engaged tone user can FLASH and get connected to the Junction line. Program mi ng **:** Dial #\* 0000 + 831 #

To shift back to the default setting: Dial  $#*$  0000 + 830  $#$ 

# . **Junction Dialing Delay Time** .

This is the time after the last two digits dialed by an extension on Junction Line. It is 7 secs in default. The PBX assumes call maturity from after the lapse of this time. The FLASH function to hold an Incoming Junction call starts working after the lapse of this time. To change this delay time, Dial  $\#^*$  0000 + 03 TT  $\#$  Where, TT= 01 to 99 secs. Default value = 07 (7 secs)

# **Junction Line Ring Assignment** .

Junction lines incoming ring can be set in the Direct ring modes:

**Direct Ring Mode** (Calls land on Operator or defined extensions in Simultaneous Ring mode or Round Robin Ring mode)

# *Direct Ring Mode (Simultaneous / Round Robin) Simultaneous Ring*

In this mode, incoming Junction lines ring on one or more Extensions.

Incoming ring of Junction Lines can be program med separately for Day and Night modes as described

below: Dial #\* 0000 + 3 J M 0 + NN<sup>1</sup> + NN<sup>2</sup> ..... + NN<sup>12</sup> #

 $J =$  Junction Number (1-2)

M = 0 for Day mode/ 1 for Night Mode

 $NN^1$ -  $NN^{12}$  The last two digits of Original extension numbers (01-32) where ring is required. (Not the flexible number)

# *Round Robin Ring*

In this mode, the incoming Junction call lands on one extension. If that extension is busy or doesn't respond within few ring s then the call shifts to another extension.

Program mi ng **:**

Dial #\* 0000 + 3 J M 1 + N<sup>1</sup> + N<sup>2</sup>.....+N<sup>12</sup> #

 $J =$  Junction Number (1-2)

 $M = 0$  for Day mode/ 1 for Night Mode

 $N<sup>1</sup>$ -  $N<sup>12</sup>$  = The last two digits of Original extension numbers (01-32) where ring is required. (Not the flexible number)

#### *When all assigned extension s are busy*

When the extensions assigned for the Junction incoming call are busy, The assigned extension when busy, will hear a waiting call beep after every 5 seconds. On flashing ext will get connected to incoming junction call. **Default:** All the Junction Lines land on Extension number 601 and 602 in Simultan eous Mode.

# . **Junction Line - Enable / Disable** .

To Enable Junction Line. Dial  $\#^*$  0000 + 060 J  $\#$ To Disable Junction Line, Dial  $#^*$  0000 + 061 J# Where,  $J =$  Junction Number (1-2) Note: In default Junction Lines are disable.

### **Junction Grouping** .

Two set of Junction groups can be made. One group can be accessed say by dialing 0 and the other group of Junction lines by dialing 8.

To allot group 0 to a Junction = Dial  $#^*$  0000 + 50 J 0  $#$ To allot group 8 to a Junction = Dial  $#*$  0000 + 50 J 8  $#*$ Where,  $J =$  Junction Number (1-2)

# . **Junction to Junction Forwarding** .

There are 2 types of Junction to Junction Transfer:

- 1. Incoming Junction Call on Ext to be transferred to another Tel Number/Cell number.
- 2. Making 2 Junction lines talk to each other while Ext remains out of the conversation.

#### **Incoming Junction Call on Ext to be transferred to another Tel Number/Cell number**

Any of the Extension can feed in a Telephone Number or Cell number on its extension whereby the incoming calls on its extension would get diverted to those numbers.

While talking a tone will be heard after 2 minutes and if  $*$  is pressed then the call would get extended for another 2 minutes. Like this user can keep extending the talk time. If  $*$  is not pressed then the calls will disconnect. If user wishes to disconnect in between then # need to be pressed.

#### Programming**:**

Dial from your own Extension #84\* Tel No (where calls are to be diverted to) #

Increasing or decreasing the Talk time in such forwarded calls**:**

#84TT

Where, TT= 01 to 99.

In default  $TT = 09 \times 10 = 90$  Secs (80 secs talk time and 10 secs Alert Time)

To cancel the feature, dial from your own Extension #84#

#### **Making 2 Junction lines talk to each other while Ext remains out of the conversation.**

 Process**:** During conversation with a Junction line - Hook-Flash - #6 (To park the Call) – 0 – Tel No (who is to be connected to the previous Junction call) – Hook Flash - # - Now all 3 party can talk to each other. but Ext can keep Handset down. The 2 Junction lines will hear a tone after 2 minutes and if any of them presses \* then they can talk for another 2 minutes. Like this they can keep extending the talk time. If \* is not pressed then the calls will disconnect. If they wish to disconnect in between then any of them need to dial #.

#### **Memory Dialing .**

The PBX has memory for 48 telephone number that can be dialed from an extension by dialing 2 digits codes. However, if the ext is given only local dialing facility, then it cannot dial STD number of the memory.

# **Storing Telepho ne number in memory**:

Dial #\*0000 35 CC J NN#

Where CC= Memory location (01-48)

 $J =$  Junction Number (1-2) or Junction Group '0' or Junction Group '8'

NN= Telep ho ne numb er maxi mum 16 digits

**Note:** In case mobile numbers are not dialing properly each time, add 0 or 00 before the number while adding.

#### **Deleting memory codes-**

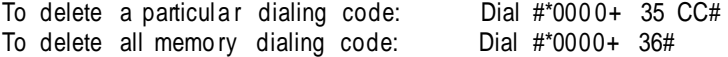

#### **Memory Dialing Enable/Dis able-**

To Enable Dial #\*0000 + 37 0# To Disable  $Dial #*0000 + 371#$ Default: Disabled Note- If memory dialing is disabled then it will check the Junction dialing control for extension. **To dial a numbe r from memor y-** Dial 7CC

#### **. Operator Extension Setting .**

In default Extension number 602 is defined as Operator and this extension can be changed if desired by the user. To change the Operator Extension, Dial  $#*$  0000 + 15NN# Where,  $NN =$  Last two digits of Extension which is to be made the Operator. Default: Operator Extension is 602 To call operator Dial 9

# **Password .**

There is only one Password for the whole PBX programming and this Password can be changed by the user. The default Passwo rd is 0000.

Process to change the Password: #\* 0000 + 09 XXXX# Here, 0000 = Default password

 $XXX = New$  Password

# . **PBX Version** .

To check the PBX Version **Dial #64** from CLI Phone, PBX will give a beep tone after that put the hands et down. When Phone is ON Hook PBX version is displayed after a ring.

# . **Redial** .

In order to redial after getting an engag ed tone on an outgoing call, follow below proced ure: Press **\*\*** on the SLT

Telep ho ne set.

Altemately, press 'Redial' key on Telephone Set after getting engaged tone.

# . **Resetting the PBX programming** .

To reset all the program of the PBX except Flexible numbering & Junction Enable/Disable to default values, Dial  $\#^*$  0000 + 0000 +  $\#$ 

**To** erase only flexible numbering of the PBX, Dial  $\#$ \* 0000 + 9000 +  $\#$ 

# **. Ring Time Settings .**

Two type of ringing time can be configured as explained below**:** *Junction Ring to be sensed as disconne cte d* The PBX senses the Junction line as disconnected after 7 secs of the last ring voltage. This time can be reduced or increas ed by using the following program :

Dial  $\#$ \* 0000 + 182 TT  $\#$ 

Where,  $\Pi$  = 50 in default for 5 secs delay. Reducing this time could give problem in CLI

#### *Internal Call Ringing Time*

This is the time for which an extension keeps ringing when an Extension call another Extension. Program: Dial #\* 0000 + 494 TT # Where,  $TT = 01-99$  secs (Default Value = 99 secs)

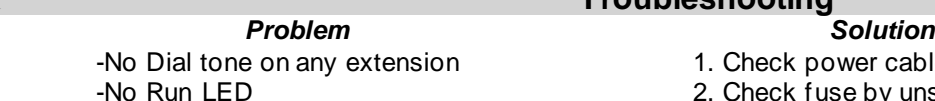

#### . **Troubleshooting** .

1. Check power cable is tightly inserted.

- 2. Check fuse by unscrewing from cabinet.
- 3. Open system & check if MOV is burnt.
- 4. Transformer connector should be tightly connected.

# . **Technical Specifications** .

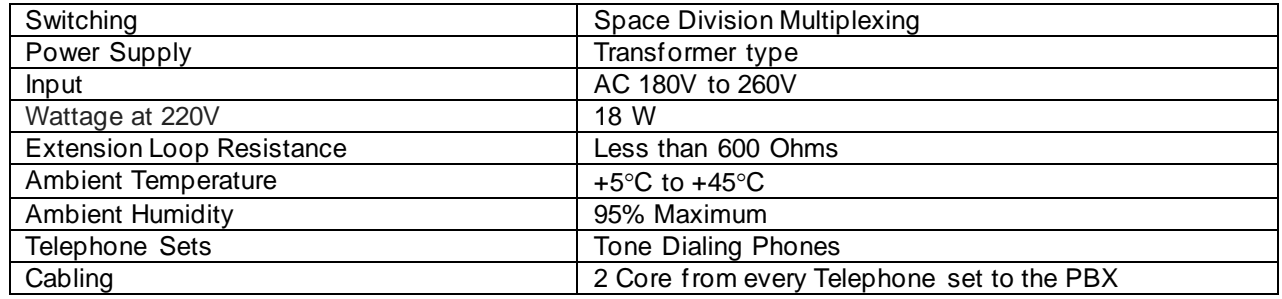

# . **Warranty claim details** .

This manual is also your Warranty document and should be preserved along with Invoice copy for claiming warranty.

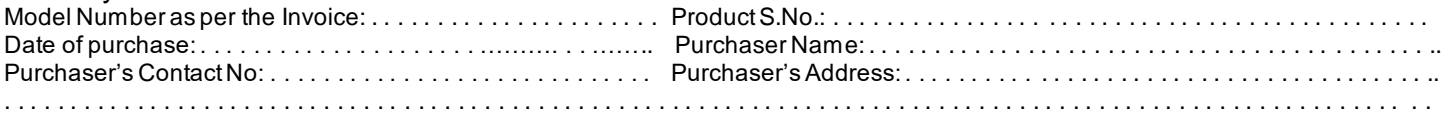

Copper Connections Ltd. warrants that this product is manufactured under stringent quality standards, making it free from defe cts in material and workmanship, as per the following terms and conditions:

1. The limited warranty for the system is valid for a period of twelve months from the date of purchase or fifteen months from the date of manufacture whichever is earlier.

2. The limited warranty extends only to the original consumer/ purchaser of the product and is not assignable or transferable to any subsequent purchaser/end user.

- 3. During the limited warranty period, Copper Connections Ltd. or its authorized service network will repair or replace, at Copper Connections Ltd. option, any defective product or parts thereof with a new or factory rebuild replacement items and return the product to the consumer in working conditions. No charge will be made to the consumer for either parts or labor in repairing or repla cing the product. All replaced parts shall become the property of Copper Connections Ltd.
- 4. Repaired product will be warranted for a balance of original warranty period.
- 5. Upon request from Copper Connections Ltd. or its authorized service center, the consumer must provide purchase receipt or other information to prove the date and place of purchase.
- 6. The consumer shall have no benefit or coverage if any of the following conditions are applicable:
	- a) The product has been subjected to abnormal use, abnormal condition, improper storage, exposure to moisture or dampness, exposure to excessive temperature or fire etc., unauthorized modifications, unauthorized connections, unauthorized repairs including but not limited to use of unauthorized spare parts in repairs, misuse, neglect, abuse, accident, alteration, improper installation.
	- b) Copper Connections Ltd. was not notified by consumer of the alleged defect or malfunction of the product during the l imited warranty period.
	- c) The product was used with or connected to equipment not fit for use with Copper Connections Ltd. system or used in other than its intended use.
	- **d) THE SYSTEM IS NOT CONNECTED TO A PROPER EARTH OR INCASE HIGH VOLTAGES APPEAR ON EARTH.**
	- **e) THE DAMAGE IS CAUSED BY LIGHTENING ON EXTENSIONS/ JUNCTION LINES/ OR SPIKES/ SURGES/ HIGH VOLTAGES FROM AC MAIN SUPPLY.**
- 7. The consumer may contact the authorized dealer to call the service personnel for carrying out repairs or maintenance and the same would be attended within a reasonable response time assigned to the dealer.
- 8. The consumer will be billed for parts or labor charges not covered by this limited warranty.
- 9. If the product is brought to Copper Connections Ltd. for repairs, after the warranty period Copper Connections Ltd. normal service policy shall apply and customer shall be charged accordingly.
- 10. In no event shall Copper Connections Ltd. or their authorized dealer be liable for special or consequential damages or any de lay in the performance of this warranty due to causes beyond their control. Copper Connections Ltd. shall not be liable for incidental or consequential damage or a loss of anticipated benefits or profits, loss or impairment of privacy of conversation, work stoppa ge or loss or impairment of data arising out of the use or inability to use the product.
- 11. Copper Connections Ltd. neither assumes nor authorizes any authorized service center or any person or entity to assume for it any other obligation or liability beyond what is expressly provided by this limited warranty. All warranty information, product features and specifications are subject to change without prior notice.
- 12. Any dispute arising out of this warranty shall be subjected to jurisdiction of the arbitrator within the city of Delhi.
- 13. The decision of Copper Connections Ltd., on defects, damages etc. shall be final and binding on the parties and no dispute re garding this, could be agitated before any civil court.
- 14. If the product is purchased online through Amazon or other web portals, then in case of repair, the system is to be sent to t he mentioned company address in Delhi. One-way delivery charge will be borne by company, and one-way will have to be borne by the user. Part no: 216B - 12

*ISO 9001:2015 Certified company*

# *Copper Connections Limited*

B-221, Okhla Industrial Area, Phase-1, New Delhi-110020. Ph: +91-11-40625543 [www.copperconnections.com](http://www.copperconnections.com/)